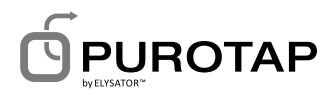

# **Betriebsanleitung PUROTAP profi .1**

 $P$ UROTAP profi $25.1$ 

# **Installation Funktion Betrieb**

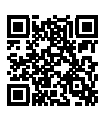

 $E_{\text{max}}$ 

ROTAP profi 50.

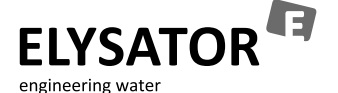

www.elysator.com

# **Inhaltsverzeichnis**

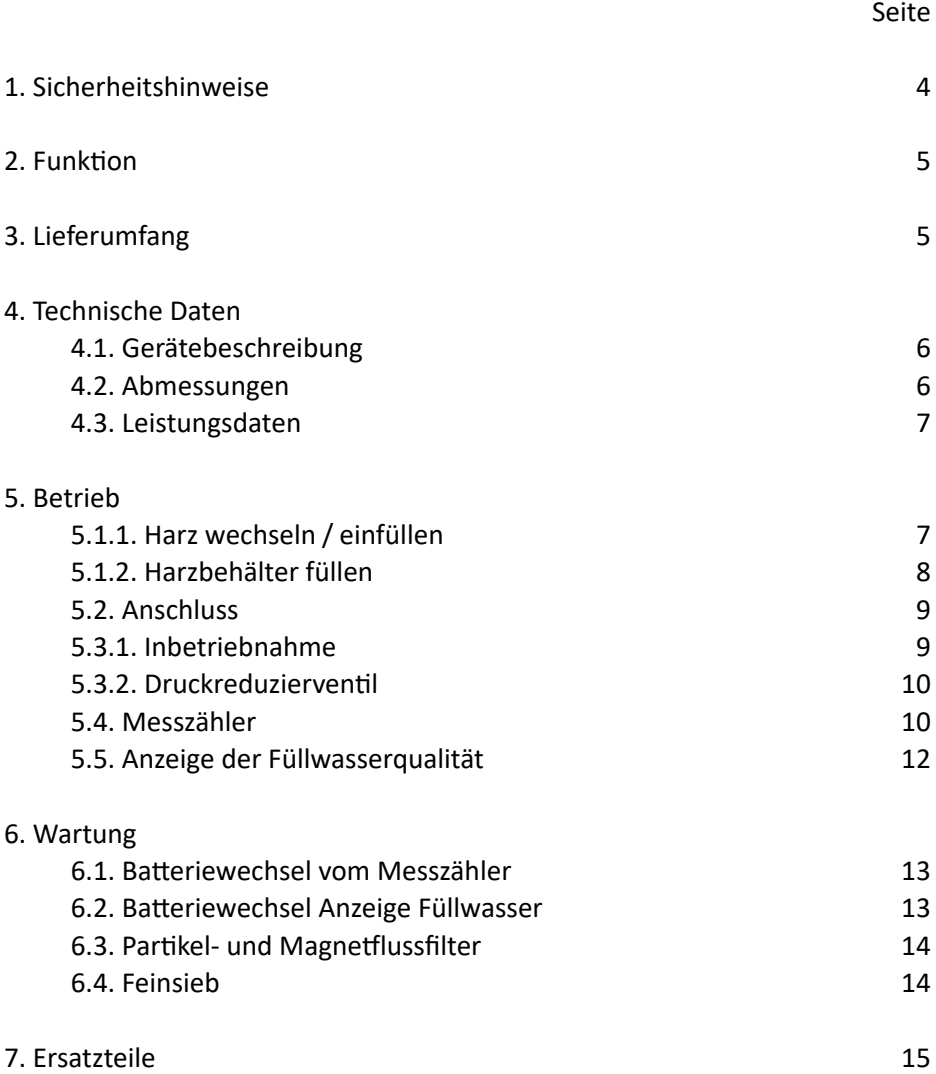

# **1. Sicherheitshinweise**

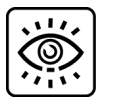

Muss beaufsichtigt werden

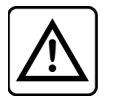

Achtung!

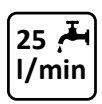

Durchflussgeschwindigkeit max. 25 l / min

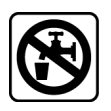

Kein Trinkwasser

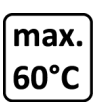

Maximal 60 °C

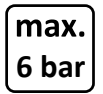

Maximal 6 bar Druck

# 2. Funktion

Der PUROTAP<sup>®</sup> profi 25.1 / 50.1 bereitet Wasser für die technische Anwendung in geschlossenen Systemen gemäss neuesten Normen (VDI 2035, SWKI BT 102-01, Ö-Norm H5195) auf. Einerseits wird mit einem Partikel- und Magnetfluss-Filter das Wasser von Schwebeteilen gereinigt und andererseits mit einem Mischbett-Ionentauscherharz demineralisiert. Das Gerät verfügt über integrierte Messgeräte, welche die Füllmenge, den Durchfluss und die Wassergualität permanent messen und anzeigen. Es wird keine externe Energieversorgung benötigt und keine chemischen Zusätze an das Wasser abgegeben. Das Gerät eignet sich sowohl für die Befüllung mit demineralisiertem Wasser, als auch für die nachträgliche Demineralisierung im Umlauf.

# 3. Lieferumfang

- Gerät
- Trichter
- Kleber «demineralisiert»
- Betriebsanleitung
- Ersatz O-Ring für Alu-Kopf

# **4. Technische Daten**

## **4.1. Gerätebeschreibung**

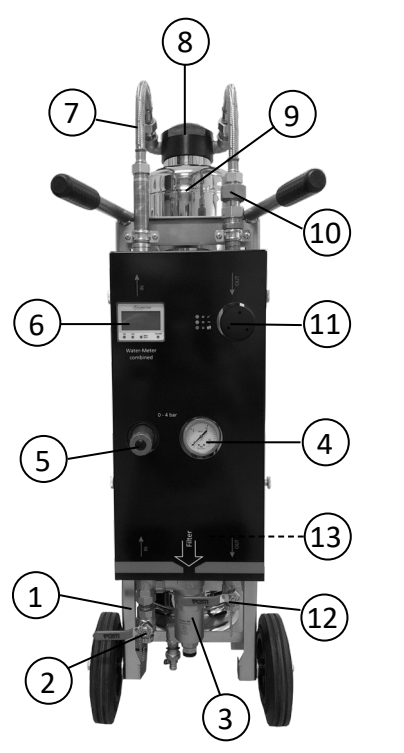

- Wagen/Gestell
- Eingang (3/4'') Rohwasser (Input)
	- mit Abstellhahn
- Partikel- und Magnetfluss-Filter mit Entleerung
- Manometer
- Druckreduzierventil 0 - 4 bar
- Messzähler für Durchfluss und Was
	- serqualität des Zulaufs
- Panzerschlauch (2x)
- Kopf mit Tauchrohr (nicht sichtbar)
- Harzbehälter
- Feinsieb
- Anzeige der Füllwasserqualität
- Abgang (3/4'') Füllwasser (Output) mit Abstellhahn
- Entleerungshahn mit Filtersieb (nicht sichtbar)
- Trichter (nicht sichtbar)

### 4.2. Abmessungen

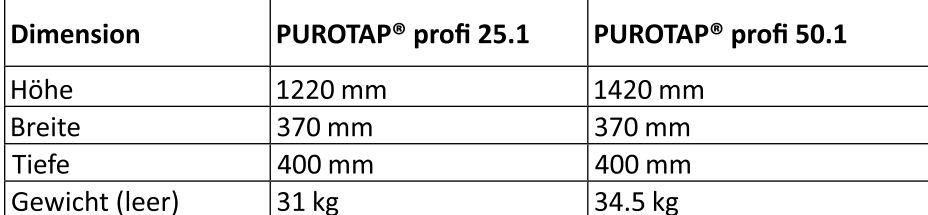

### 4.3. Leistungsdaten

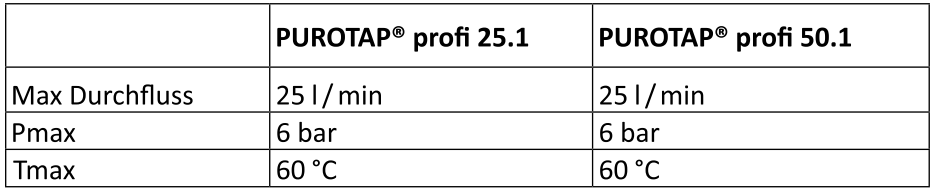

# 5. Betrieb

## 5.1.1. Harz wechseln / einfüllen

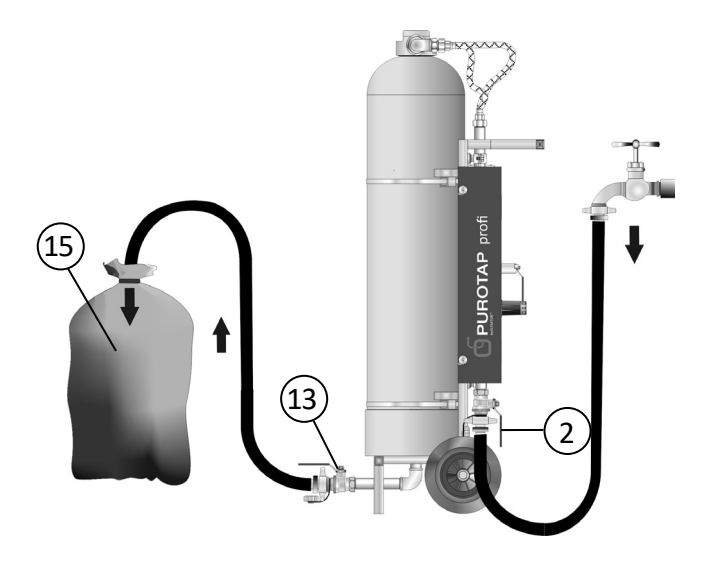

- Kugelhahn am Input (2) und Output (12) schliessen. 1.
- 2. Filtersieb am Entleerungshahn (13) entfernen.
- Schlauch am Entleerungshahn (13) anschliessen und beim Ersatzharz bei-3. liegenden Auffangsack (15) am Schlauch z.B. mit Kabelbinder befestigen.
- 4. Entleerungshahn öffnen (13).
- Kugelhahn am Input (2) öffnen. 5.
- 6. Harz in Auffangsack fliessen lassen Wasser abtropfen lassen und anschliessend im Hauskehricht entsorgen.
- 7. Kugelhahn am Input (2) schliessen.
- 8. Schlauch vom Entleerungshahn (13) entfernen und Filtersieb wieder montieren.

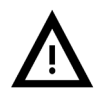

Der Schlauch am Entleerungshahn darf nicht mit einem wasserführenden System verbunden werden.

### 5.1.2. Harzbehälter füllen

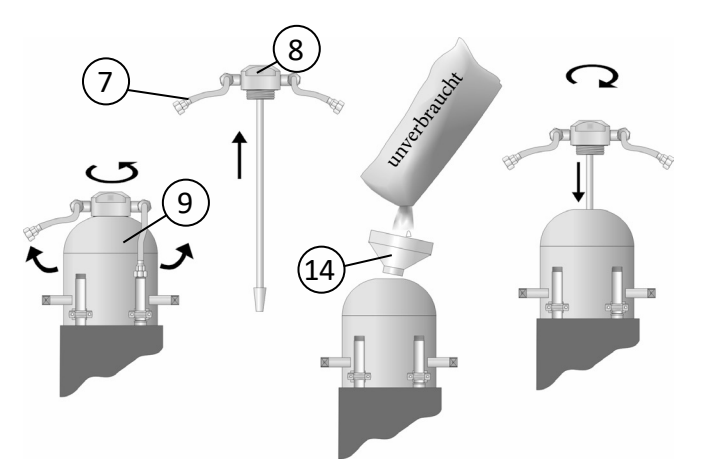

- 1. Verschraubungen der Panzerschläuche (7) unten am Gerät (nicht am Kopf!) lösen.
- 2. Kopf (8) mit den Händen umfassen und aus dem Harzbehälter (9) herausschrauben.
- 3. Kopf mit dem Tauchrohr (8) aus dem Harzbehälter entfernen.
- 4. Mit dem Trichter das PUROTAP® HF highpower oder PUROTAP® HF nexion Harz in den Harzbehälter einfüllen (PUROTAP® profi 25.1 - 2 Säcke à 12.5 l. PUROTAP<sup>®</sup> profi 50.1 - 4 Säcke à 12.5 l).
- 5. Mit etwas Wasser das Gewinde säubern. Kopf mit dem Tauchrohr in den Harzbehälter mittig einführen und von Hand festschrauben (schwimmen-

des Harz erleichtert das Zentrieren des Rohres erheblich).

6. Die beiden Panzerschläuche (7) wieder am Gerät anschrauben. Das Gerät ist wieder einsatzbereit.

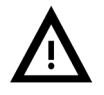

- • Wenn das Harz verschüttet wird, muss dieses gründlich entfernt werden. Es besteht Rutschgefahr!
- Bei jedem Harzwechsel muss kontrolliert werden, ob das Sieb am Tauchrohr nicht beschädigt ist.

# 5.2. Anschluss

Das Gerät muss beim Anschluss 'Input' (2) mit einem genügend dimensionierten Schlauch mit dem Rohwasser verbunden werden. Der Anschluss 'Output' (12) muss ebenfalls mit einem Schlauch mit dem zu füllenden System verbunden werden. Im Gerät ist ein Rückschlagventil eingebaut, welches einen Durchfluss in die falschen Richtung verhindert.

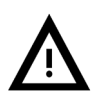

- Im Geltungsbereich der DIN EN 1717 (Deutschland) muss zusätzlich vor der Füllstation ein Rohrtrenner installiert werden. Die Vorschriften der Wasserversorgungsbetriebe sind zu beachten.
- PUROTAP® profi darf nur für die Dauer der Befüllung unter Druck stehen. Ein permanenter Anschluss unter Druck ist nicht zulässig.

## 5.3.1. Inbetriebnahme

Vor der Inbetriebnahme muss sowohl der Entleerungshahn am Filter (3) wie auch der am Harzbehälter (13) geschlossen werden.

Zum Füllen der Anlage müssen die Absperrventile am Ein- und Ausgang (2.12) geöffnet werden. Der Durchfluss darf nicht höher als 25 l/min sein und kann am Messzähler (6) überwacht werden.

# 5.3.2. Druckreduzierventil (5)

Von Hand den Kopf des Ventils drehen. Nach links: Druck wird gesenkt. Nach rechts: Druck wird erhöht. Je höher der Druck, umso rascher fliesst das Wasser durch die Füllstation. Die Kontrolle des eingestellten Drucks erfolgt über das Manometer. Der Fülldruck wird am Manometer (4) angezeigt.

- • Das Druckreduzierventil muss so eingestellt werden, dass das System beim Füllen nicht beschädigt wird.
- Der maximale Betriebsdruck der PUROTAP® profi Geräte beträgt 6 bar.

### 5.4. Messzähler (6)

Mit dem Messzähler wird die Qualität des Rohwassers und der Durchfluss (I / min und Durchfluss gesamt) gemessen.

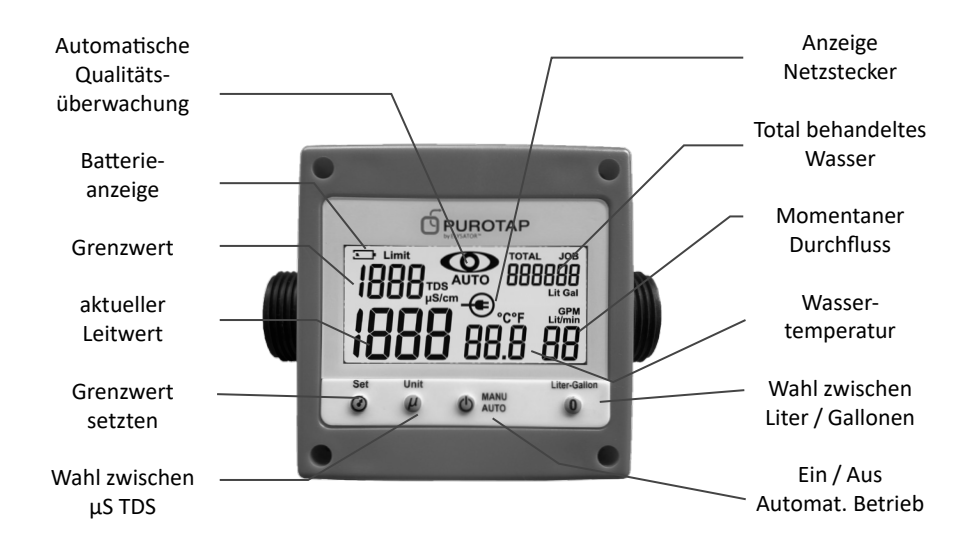

### **Set Taste**

Jedes Drücken der Set Taste setzt den Grenzwert um 10 uS / cm oder 6 TDS nach oben. Halten der Taste für 3 Sekunden setzt den Grenzwert auf 0 zurück. Das Programmieren des Grenzwertes dient als Warnung, wenn das Ionentauscherharz erschöpft ist. Falls der eingestellte Grenzwert überschritten wird, blinkt die Hintergrundbeleuchtung rot und ein akustisches Warnsignal ertönt. Ebenfalls wird der potentialfreie Kontakt umgeschaltet (nur wenn das optionale Netzgerät verwendet wird).

#### **Unit Taste**

Mit dieser Taste kann jederzeit zwischen der el. Leitfähigkeit (uS/cm) und der Masseinheit TDS (Total Dissolved Solids) sowie °C und °F umgeschaltet werden. Erstere sind ein Mass für den Gehalt an gelösten Mineralien im Wasser. Die Mehrzahl der europäischen Komponentenhersteller verwendet die Masseinheit μS / cm (Microsiemens). Die Wasserhärte am Ausgang des Nachfüllapparates kann mit folgender Praktikermethode ermittelt werden: 1 °fH entspricht ca. 20 μS / cm bzw. 1 °dH entspricht ca. 35 μS / cm. Einheiten-Reihenfolge: uS/cm -- °C | uS/cm -- °F | TDS -- °C | TDS -- °F

### ON/OFF Taste (MANU/AUTO)

Wird die (<sup>I</sup>)-Taste einmal betätigt, schaltet sich der Messzähler ein. Die Wassergualität wird während 10 Sekunden gemessen und mit dem gesetzten Grenzwert (Limit) verglichen. Während der Messung leuchtet der Hintergrund blau und der Leitwert wird angezeigt. Liegt der Messwert unter dem gesetzten Limit, ist alles normal. Liegt der Messwert über dem Limit, blinkt die Anzeige rot, ein Warnsignal ertönt und der potentialfreie Kontakt schaltet um (nur wenn das optional erhältliche Netzgerät verwendet wird). Der momentane Durchfluss und die Wassertemperatur sowie das Total des durchgeflossenen Wassers wird während der ganzen Zeit angezeigt. Durch Betätigen der Taste für ca. 3 Sekunden und loslassen wird das Gerät ausgeschaltet. Wenn der eingeschaltete Messzähler während ca. einer Stunde keinen Durchfluss misst, schaltet er automatisch aus. Beim Betrieb am optionalen Netzgerät, schaltet der Messzähler nicht automatisch ab und kann auch manuell nicht ausgeschaltet werden. Wenn der Messzähler automatisch ausgeschaltet

hat, schaltet er bei erneutem Durchfluss (> 2 l/min) automatisch wieder ein. Wenn der Messzähler über die On-Taste ausgeschaltet wird ist die automati-i sche Einschaltung inaktiv.

### **Auto-Modus**

Wird die (<sup>I</sup>)-Taste zwei Mal schnell nacheinander betätigt, so geht der Messzähler in die automatische Überwachung. Das Symbol für die aktivierte Überwachung erscheint ( $\textcircled{\sim}$ ). Im Auto-Modus misst der Zähler nur dann. wenn auch Wasser über den Zähler fliesst. Wird der Durchfluss unterbrochen, so zeigt er den letzten Messwert permanent an. Während des Durchflusses misst der Zähler immer nach 10 Litern erneut den Leitwert und zeigt diesen an. Wird dabei der Grenzwert in zwei aufeinander folgenden Messungen überschritten, so blinkt die Anzeige dauerhaft rot und ein akustisches Warnsignal ertönt. Ebenfalls wird der potentialfreie Kontakt umgeschaltet. Wird die  $($ <sup>1</sup>)-Taste ein drittes Mal betätigt, wird der Auto-Modus verlassen.

### **Liter-Gallonen Taste**

Wird die Taste einmal kurz gedrückt, kann zwischen der Angabe des Durchflusses in Liter pro Minute (I / min) oder Gallonen pro Minute (GPM) gewählt werden.

Betätigen der Taste für ca. 3 Sekunden setzt die durchgeflossene Literanzahl ("JOB") auf 0 zurück. Es wird empfohlen, den "JOB" nach jedem Harzwechsel auf 0 zu setzten, damit die Restkapazität des Ionentauscherharzes abgeschätzt und verglichen werden kann. Die TOTAL Liter können nicht auf 0 zurückgestellt werden!

## 5.5. Anzeige der Füllwasserqualität (12)

Die Anzeige der Füllwassergualität erfolgt nach dem Ampelprinzip.

- Grün = Harz ist betriebsbereit
- Gelb = Harz ist bald erschöpft
- $=$  Harz muss ersetzt werden Rot

# 6. Wartung

# 6.1. Batteriewechsel vom Messzähler

Wenn das Batteriesymbol ( $\Box$ ) angezeigt wird, müssen die Batterien ersetzt werden. Die 4 Schrauben vom roten Deckel lösen, Deckel abheben, 3 neue Batterien AAA (LR03), 1.5 Volt einsetzen. Sitz der Deckel-Dichtung kontrollieren. Deckel wieder aufsetzen und anschrauben. Funktionskontrolle.

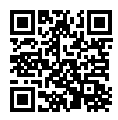

Detaillierte Informationen zum Messzähler finden Sie auf unserer Webseite unter dem Produkt PUROTAP® LFM-20.

# 6.2. Batteriewechsel Anzeige Füllwasserqualität

Die Lebensdauer der Batterien beträgt etwa 2-3 Jahre. Danach müssen diese ersetzt werden. Das Batteriefach befindet sich seitlich am Kopf des Anzeigegeräts und kann mit einer Münze geöffnet werden. Dazu muss man die Batteriefach-Abdeckung um ca. 1/8 Umdrehung gegen den Uhrzeigersinn drehen. Danach können die zwei Knopfzellen (CR2450) herausgezogen und neue eingelegt werden. Danach kann die Batteriefach-Abdeckung wieder montieren.

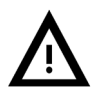

- Die Polarität muss beachtet werden
- Vor der Montage der Batteriefach-Abdeckung muss kontrolliert werden, ob die Dichtung korrekt im Messgerät eingelegt ist.

# **6.3. Partikel- und Magnetflussfilter (3)**

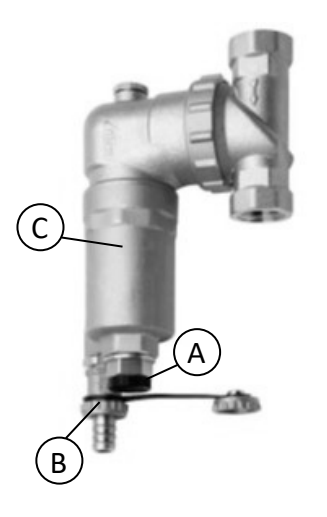

- 1. Der Partikel- und Magnetflussfilter muss mindestens 1× jährlich, bei Bedarf oder bei zu geringem Durchfluss gereinigt werden.
- 2. Kugelhahn am Input (2) und Output (13) schliessen
- 3. Schwarzer Magnet (A) aus dem Filter schrauben und herausziehen
- 4. Schmutzwasserablassventil (B) öffnen
- 5. Filtergehäuse (C) abschrauben
- 6. Filter entfernen
- 7. Filter und Gehäuse mit Wasser reinigen
- 8. Dichtung kontrollieren
- 9. Filter in Gehäuse einbauen (C) und wieder montieren
- 10. Magnet (A) einschrauben
- 11. Schmutzwasserablassventil (B) schliessen

#### 6.4. Feinsieb

Das Feinsieb (10) muss jährlich oder bei zu geringem Durchfluss gereinigt werden.

- Panzerschlauch (7) rechts am Gerät (nicht am Kopf) lösen 1.
- 2. Messingverschraubung abschrauben
- 3. Feinsieb mit Wasser reinigen
- 4. Feinsieb und Messingverschraubung wieder montieren
- 5. Panzerschlauch (7) wieder montieren

# 7. Ersatzteilliste

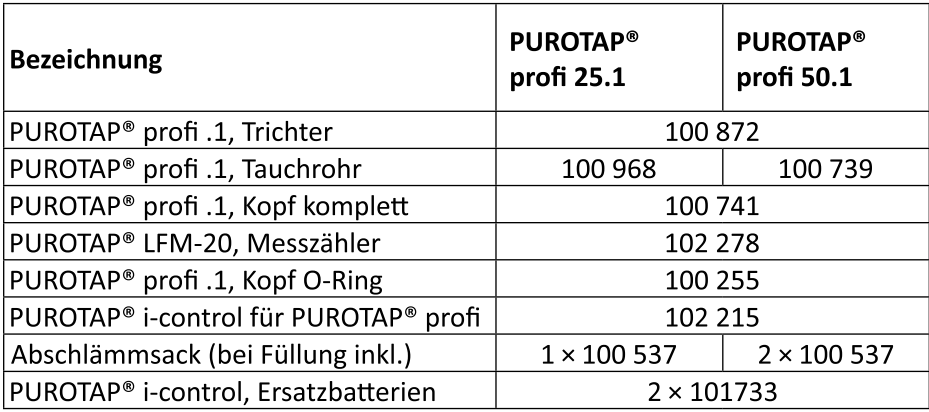